#### Accesso alla funzione di pagamento

Home page [www.ordine-medici-firenze.it](http://www.ordine-medici-firenze.it/) -> Servizi online

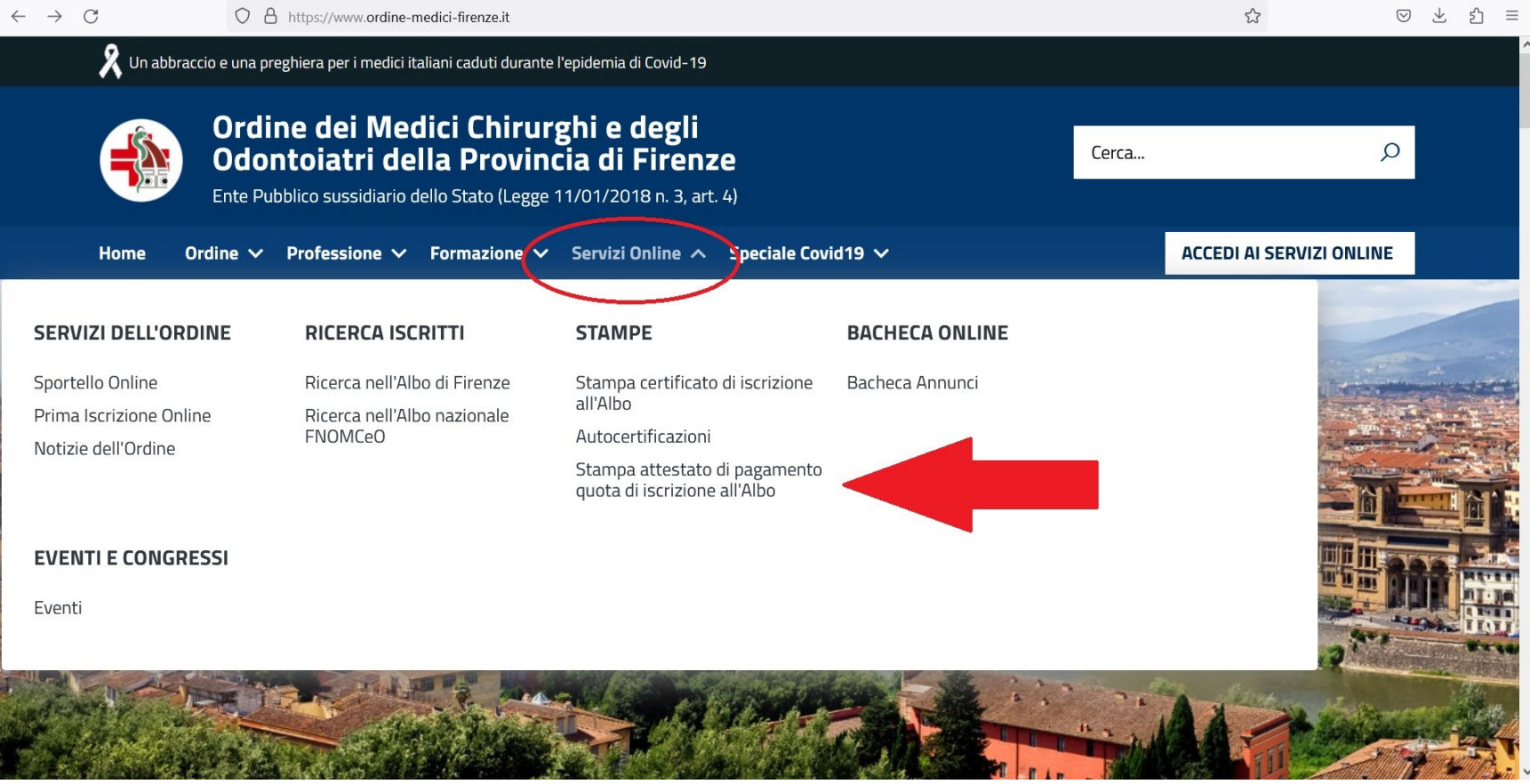

#### Se è la prima volta -> Primo accesso

scorrere in fondo per accettare l'informativa privacy

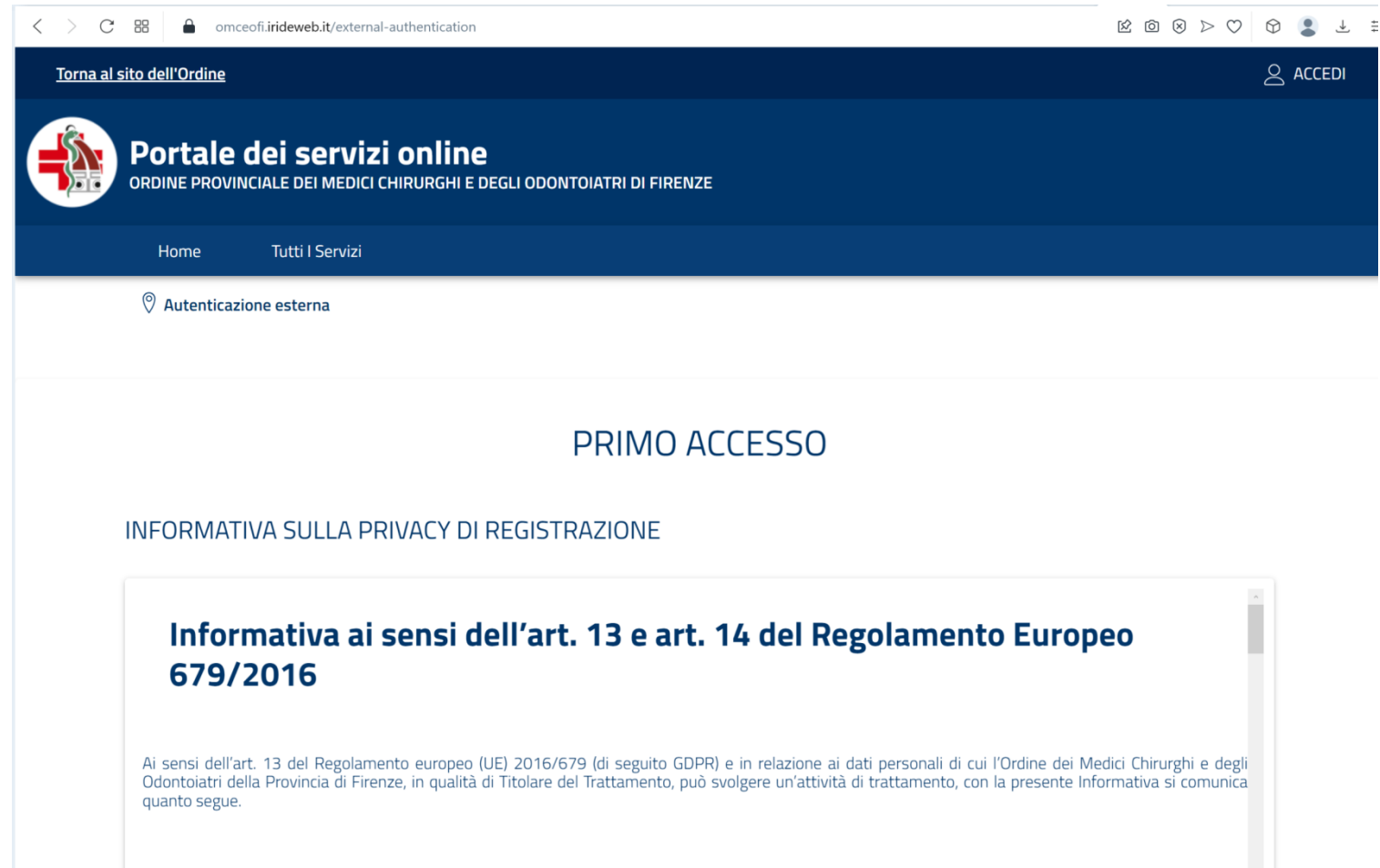

#### Autenticazione con SPID o CIE

La pagina puo' avere aspetti diversi a seconda del dispositivo usato, ma pone l'alternativa tra le due opzioni

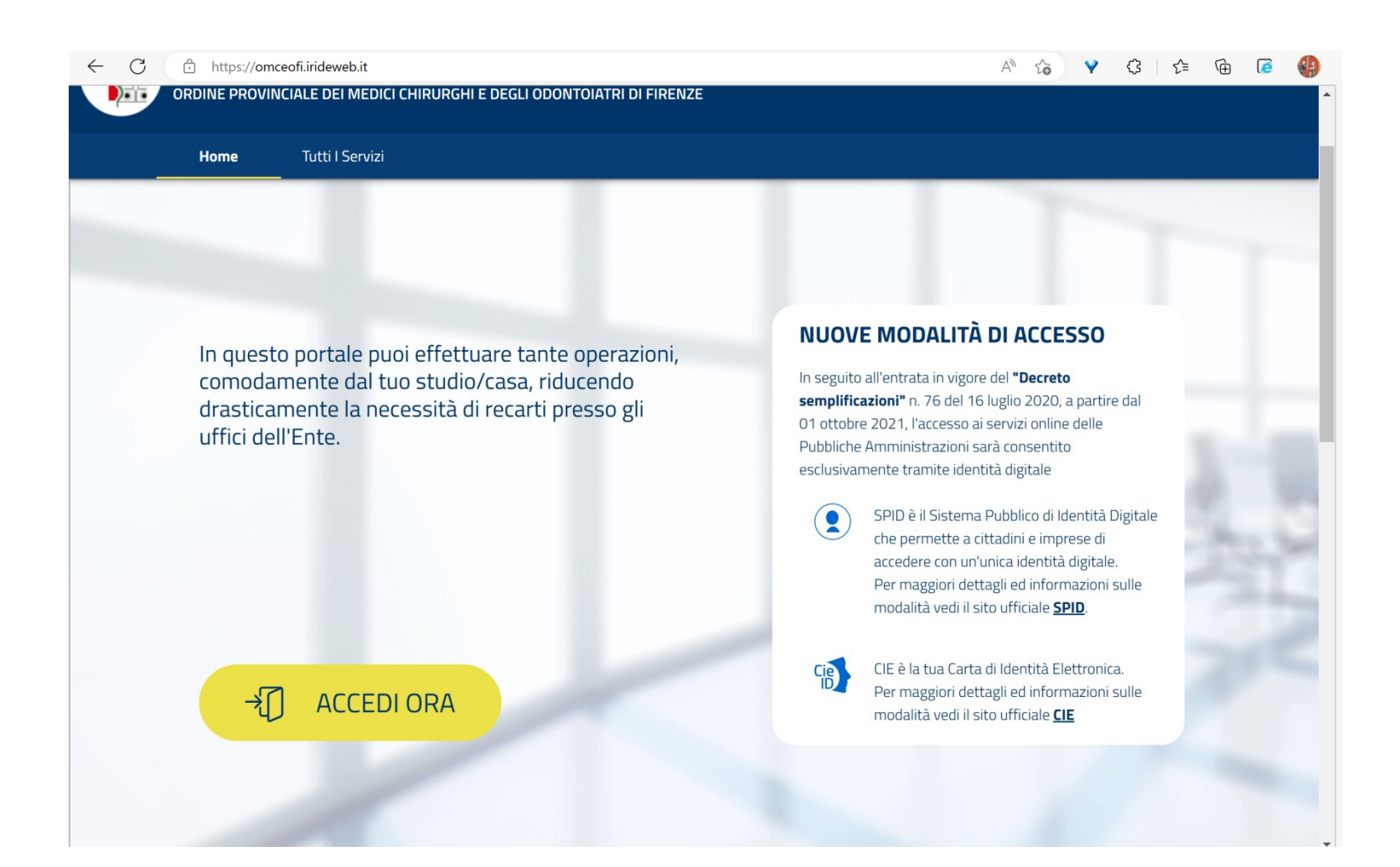

### Scelta...

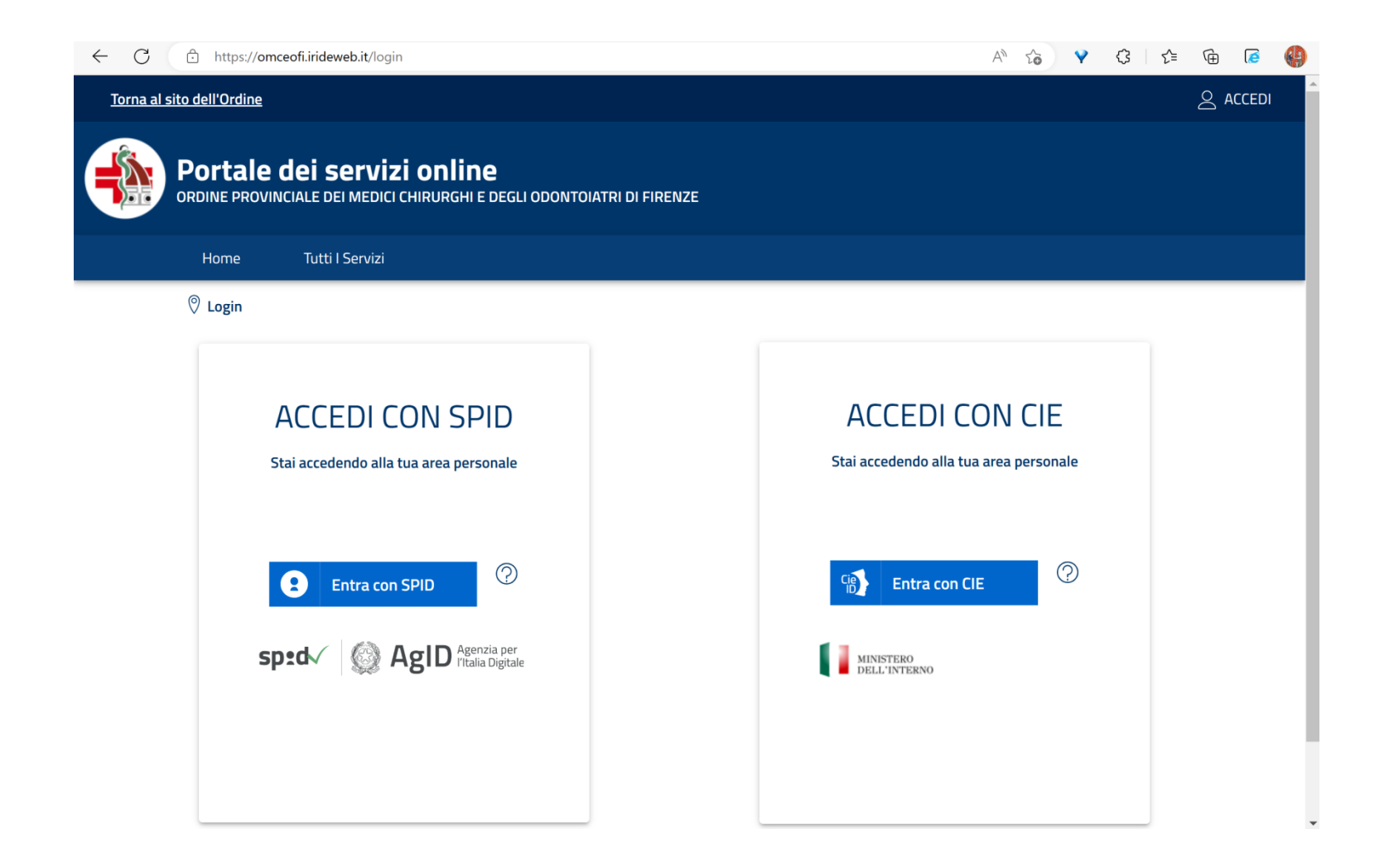

# Si giunge infine al menù...

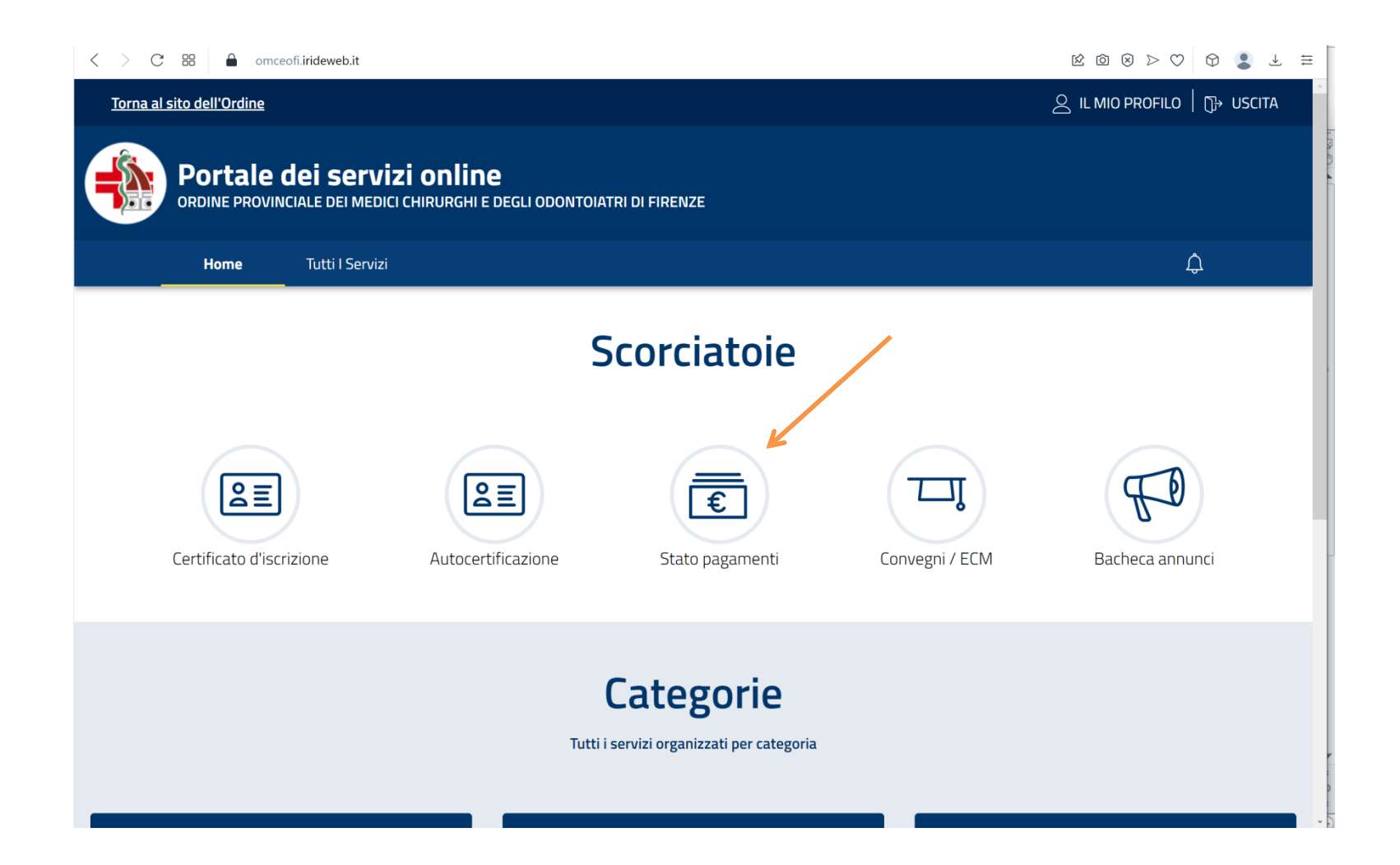

## Fino alla pagina del rapporto pagamenti

Scaricare e stampare il bollettino

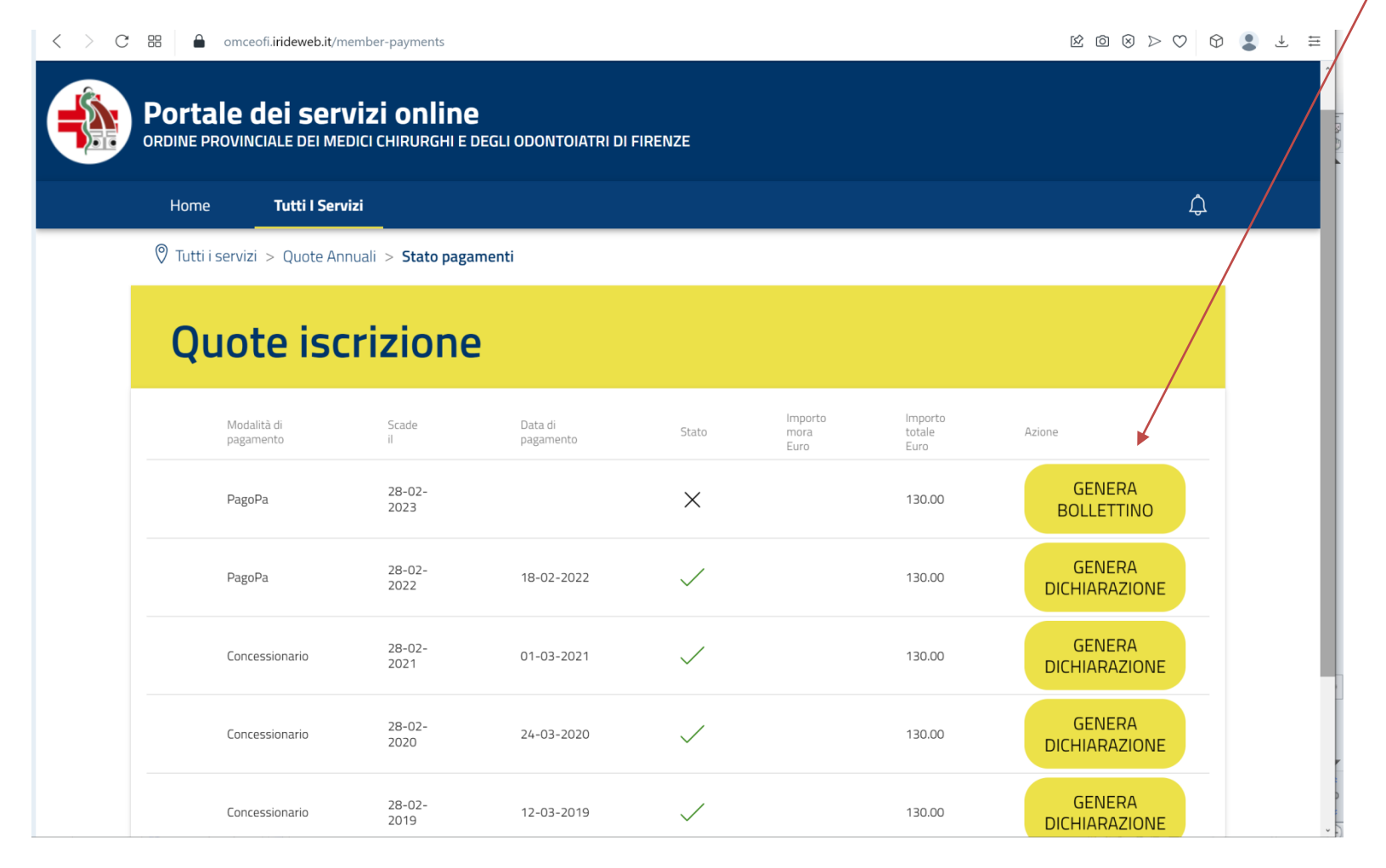